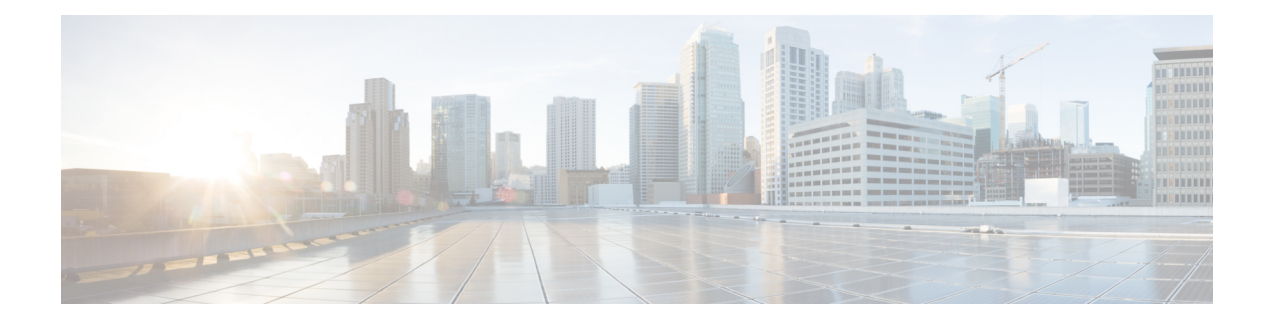

# **Software Upgrade Process Using install Commands**

Cisco ASR 1000 Series Aggregation Services Routers support In-Service Software Upgrades (ISSU) procedure to upgrade software. The ISSU-using-install-cmds-for-ASR1k feature introduces a new method of software upgrade process by using the **install** command for Dual RP and Dual IOS routers on Cisco ASR 1000 Series Aggregation Services Routers.

- [Prerequisites](#page-0-0) for Software Upgrade Process Using install Commands, on page 1
- Restrictions for Software Upgrade Process Using install [Commands,](#page-0-1) on page 1
- Information About Software Upgrade Process Using install [Commands,](#page-1-0) on page 2
- How to Upgrade Software Using install [Commands,](#page-7-0) on page 8
- Additional References for Software Upgrade Process Using install [Commands,](#page-18-0) on page 19
- Feature Information for Software Upgrade Process Using install [Commands,](#page-18-1) on page 19

# <span id="page-0-0"></span>**Prerequisites for Software Upgrade Process Using install Commands**

- Configure Stateful Switchover (SSO) and ensure that the standby supervisor is in the hot state.
- Enable autoboot when using the **install** command so that the device is automatically reloaded with the configuration registry using the **boot system** command.

# <span id="page-0-1"></span>**Restrictions for Software Upgrade Process Using install Commands**

- Simultaneous upgrade of hardware and software is not supported. One upgrade operation can only be performed at a time.
- Minimum Disruptive Restart (MDR) and linecard-delay functionality are notsupported on for consolidated platforms.

# <span id="page-1-0"></span>**Information About Software Upgrade Process Using install Commands**

### **Introduction to install Commands**

Effective with Cisco IOS XE Fuji 16.7.1, a new method of software upgrade process is available for Cisco ASR 1000 Aggregation Services Routers. You can use the **install** command for Dual RP and Dual IOS routers on Cisco ASR 1000 Series Routers by enabling the ISSU-using-install-cmds-for-ASR1k feature. This feature upgrades the software without files names for Dual RP and Dual IOS routers thereby enhancing the system to intelligently handle packages for Dual RP and Dual IOS routers in the Cisco ASR 1000 Series family. This feature also enables each model in the Cisco ASR 1000 Series to handle packages depending on the slot type and uses APIs to provision and identify ELC, SIP, and ESP on the devices.

When performing software process upgrade for consolidated platforms (Cisco ASR 1001-X Router, Cisco ASR 1001-HX Router, Cisco ASR 1002-X Router, and Cisco ASR 1002-HX Router), you can defer the RP upgrade as the last step to a maintenance window to minimize disruption during normal operating hours.

### **Software Upgrade Process Modes, Options, and Workflows using install Commands**

The ISSU-using-install-cmds-for-ASR1k feature includes the following software upgrade modes:

- Super Package install—Applicable to Dual RP
- Sub-package install—Applicable to Dual RP
- Sub-package install—Applicable to 4RU or consolidated platforms on Dual IOSD

Depending on the choice of commands, there are different options to upgrade the software for each of the above mode on CIsco ASR 1000 Series. The ways to upgrade the software are as follows:

- Super Package Upgrade—Step-by-step
- Super Package Upgrade—One step
- Sub Package Upgrade—Step-by-step
- Sub Package Upgrade—One step
- Dual IOSD

The following table provides information about the number of workflows for Dual RP and Dual IOS devices onn Cisco ASR 1000 Series Routers.

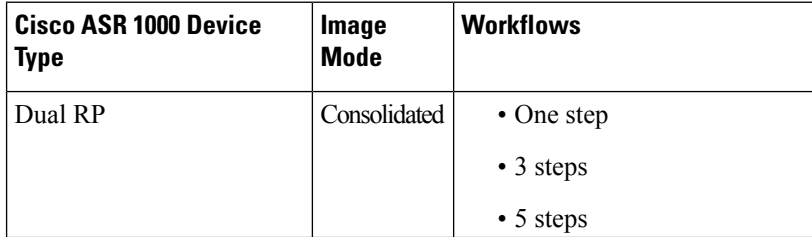

#### **Table 1: Cisco ASR 1000 Device Types and Workflows**

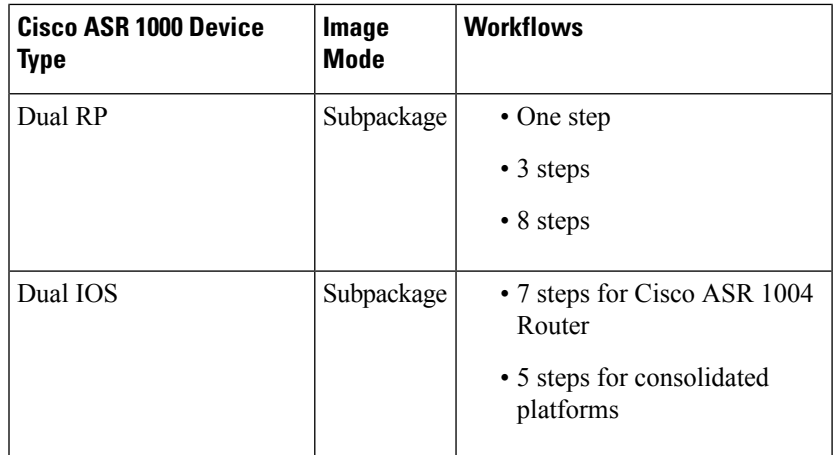

### **Guidelines for Software Upgrade Process When Using install Commands**

- Perform software upgrade process during a maintenance window.
- Do not enable new features during software upgrade process because new features might require change in configurations.

### **Super Package Upgrade Process**

Super package upgrade can be performed either in a single step or multiple steps. The sequence is as follows:

- **1.** Copy image to standby RP.
- **2.** Load a new software version on standby RP.
- **3.** Wait for the standby RP to be active with the new software.
- **4.** Run version on the active RP. This switches over the active RP, thereby running the new software on the new active RP while the new standby RP has the old software.
- **5.** Perform upgrades during a maintenance window.
- **6.** Restart the new standby to be up with new software.

The following table provides information about the commands used for super package upgrade process before and after Cisco IOS XE Fuji 16.7.1.

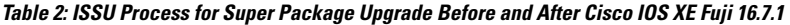

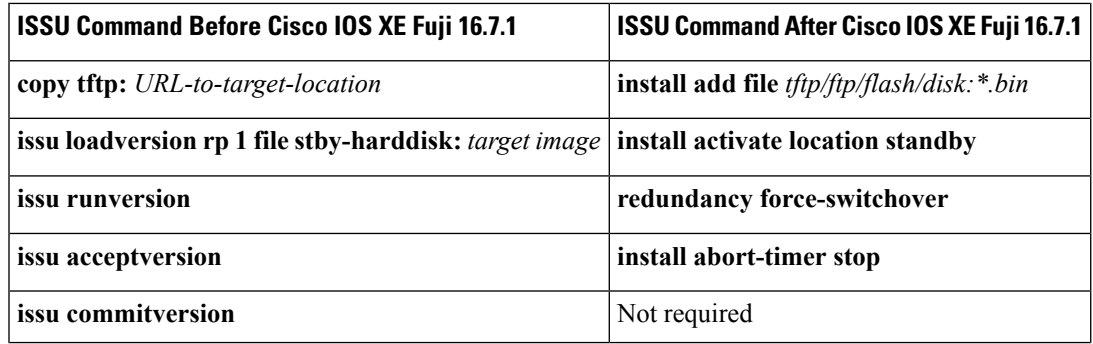

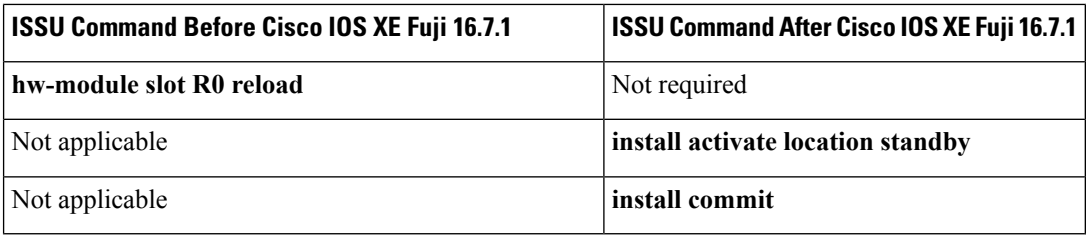

**Table 3: ISSU Process for Super Package Upgrade—One step Before and After Cisco IOS XE Fuji 16.7.1**

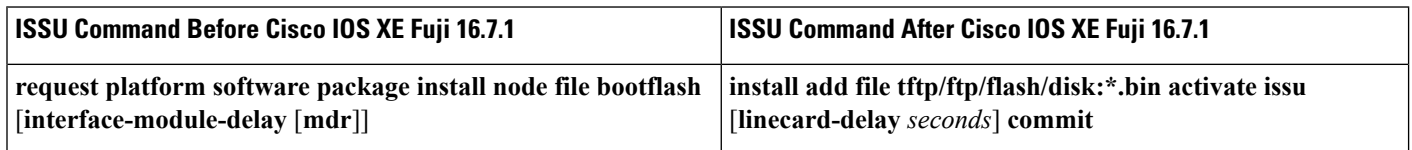

### **Super Package Upgrade Use Cases**

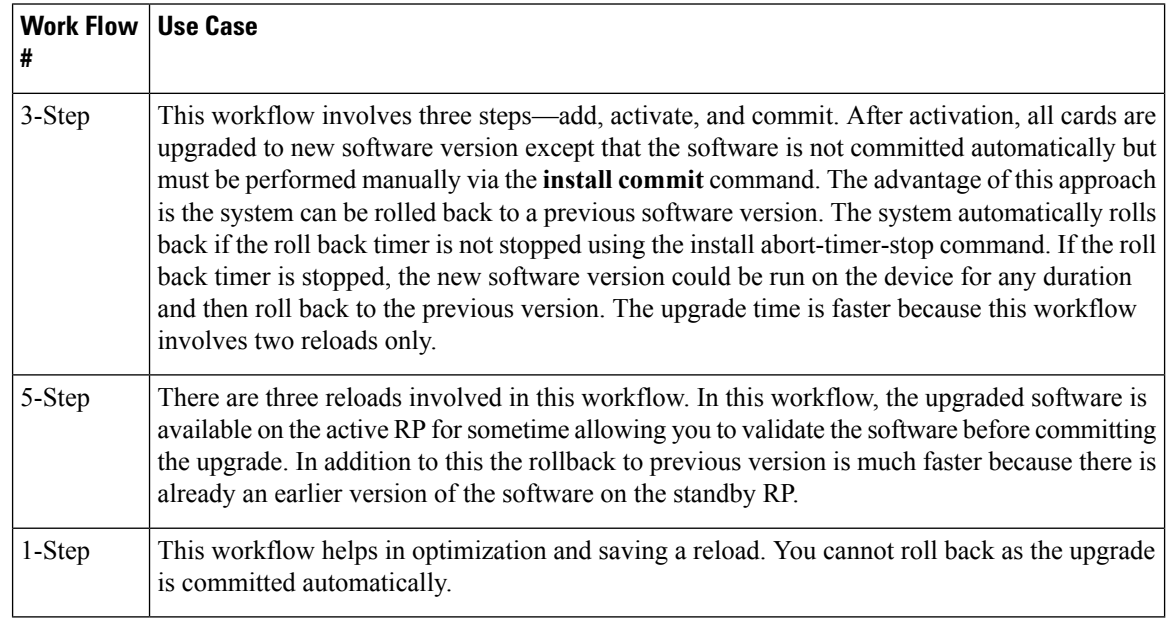

### **Subpackage Upgrade Process**

The subpackage upgrade can be performed in either a single step or using multiple steps. This document discusses both methodologies. The sequence for a subpackage upgrade is as follows:

- **1.** Copy an image to the standby RP.
- **2.** Unzip the file and copy packages on both RPs.
- **3.** Install packages on the standby RP.
- **4.** Restart the standby RP.
- **5.** Install SIP—sipspa and sipbase—packages on the active RP.
- **6.** Install ELC—elcspa and elcbase—packages on the active RP.
- **7.** Install ESP (fp) package on the active RP (standby ESP followed by active ESP).
- **8.** In case of one step or one shot ISSU, do the following:
- **a.** Install RP packages on the active RP.
- **b.** Restart the active RP and switchover the standby to new active RP. After the switchover, the new standby RP will be up with the new software. The new software version is already installed on the new active RP, hence ISSU is completed.
- **9.** In case of multiple step ISSU, do the following:
	- **a.** Initiate the switchover. The active RP is running with new software and standby RP will come back with old software.
	- **b.** Provision the standby RP with new software. The new standby RP reloads with new software version and reaches SSO state.
- **10.** Restart the new standby to be up with new software.

The following table provides information about different commands used for super package upgrade before and after Cisco IOS XE Fuji 16.7.1.

#### **Table 4: ISSU Process for SubPackage Upgrade Before and After Cisco IOS XE Fuji 16.7.1**

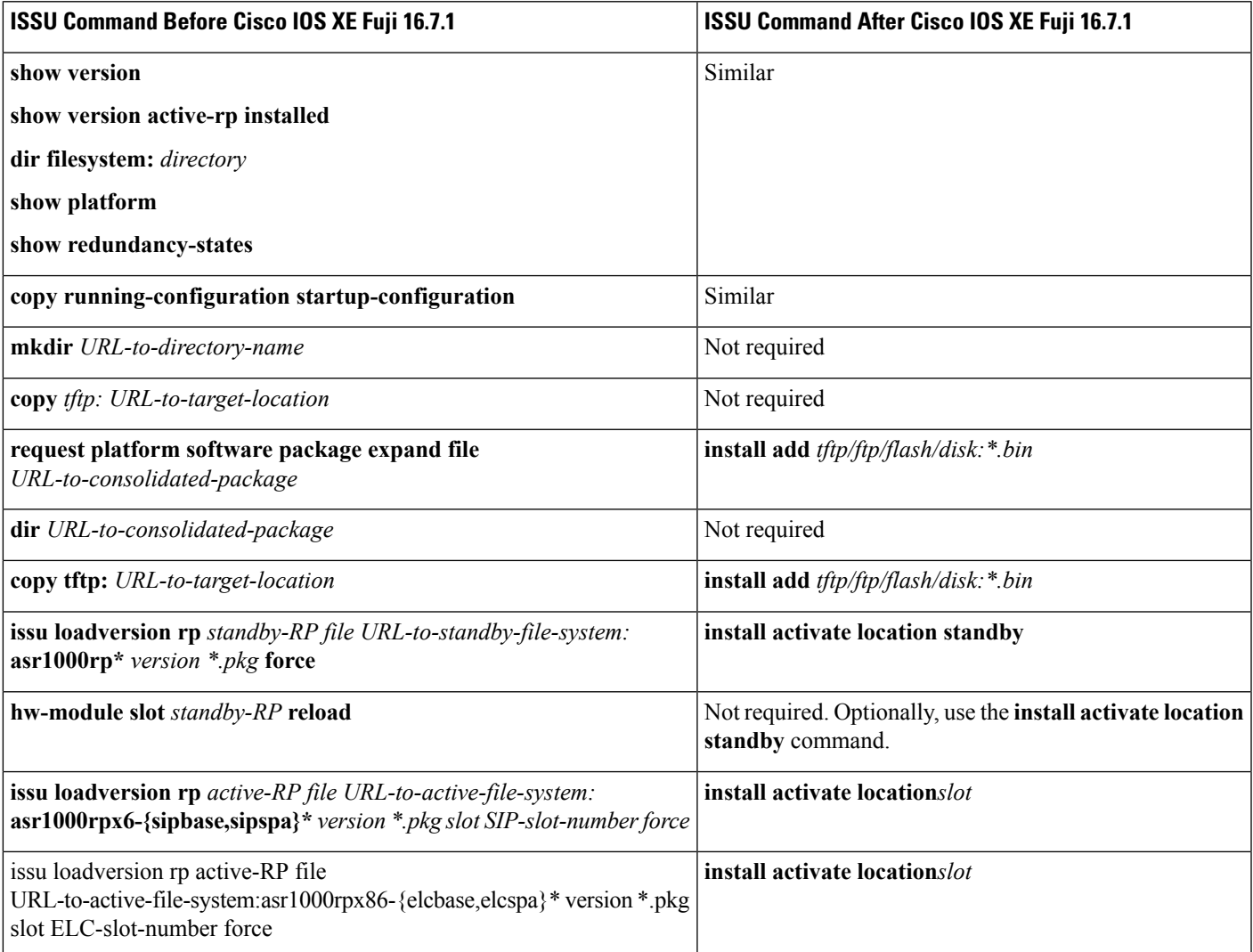

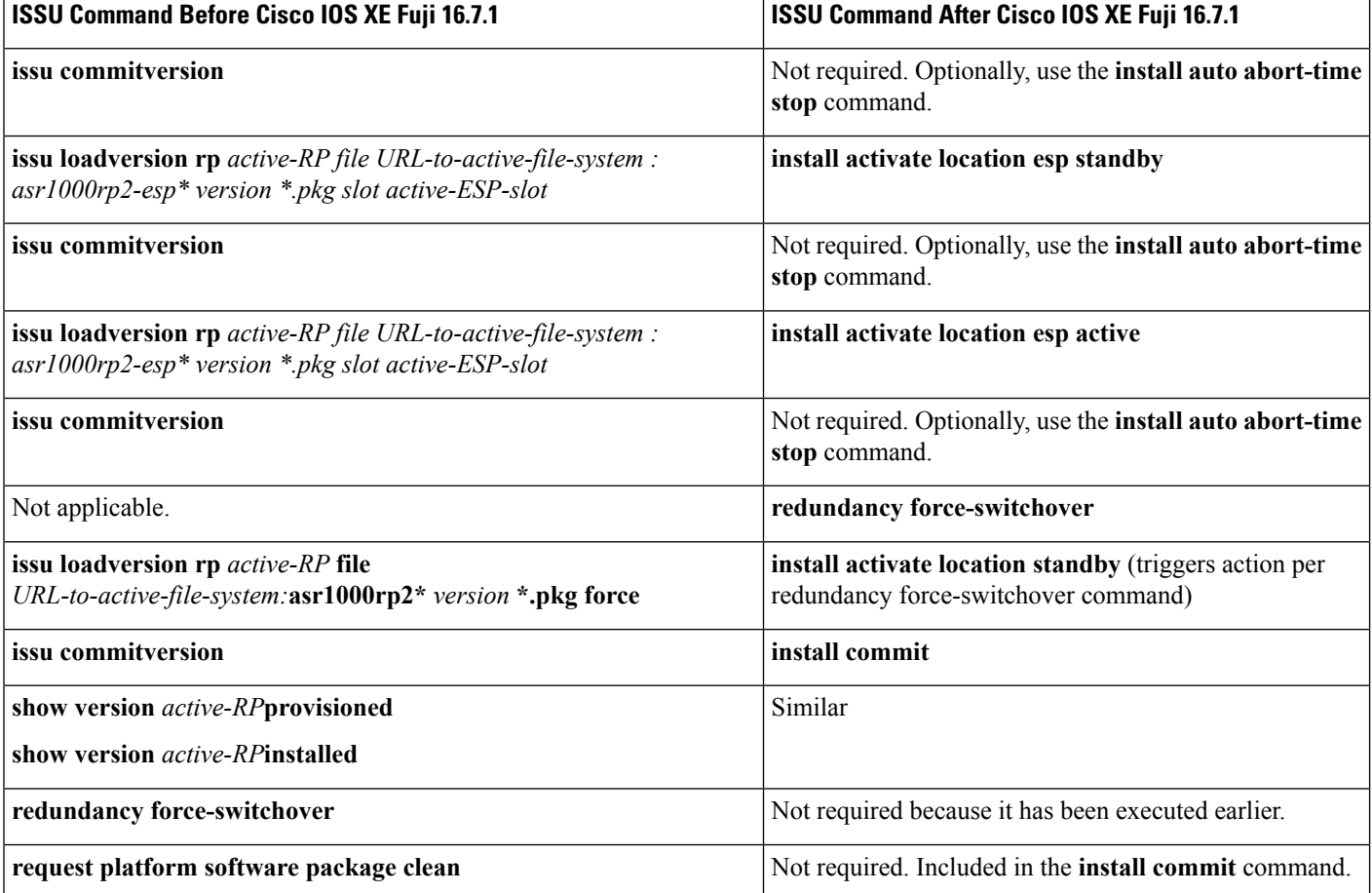

### **Subpackage Upgrade Use Cases**

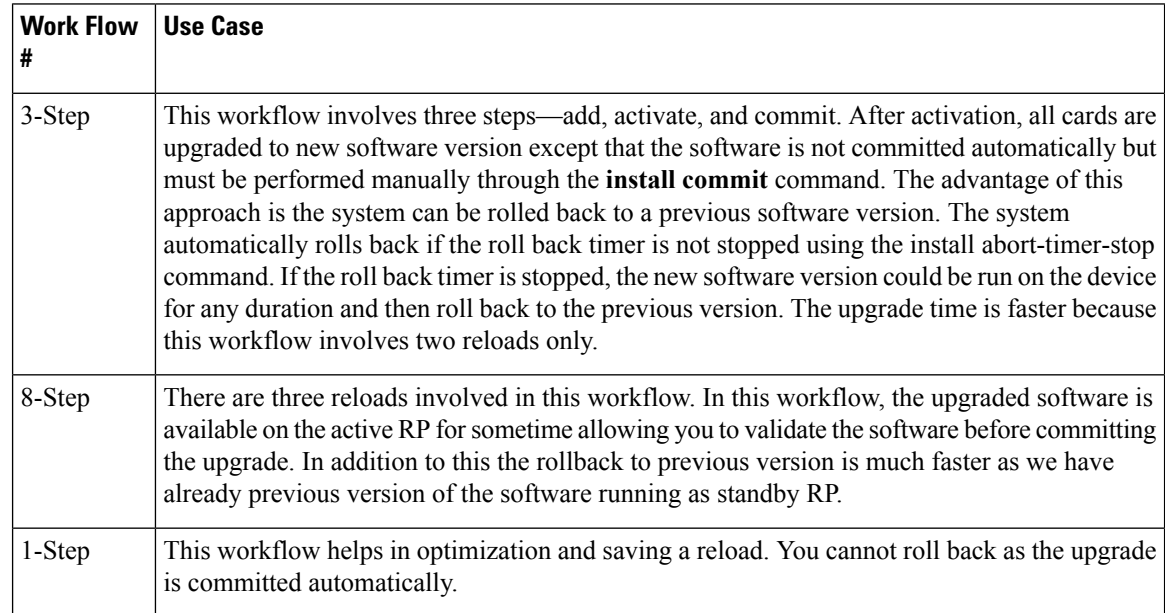

### **Crash Handling and Rollback**

If a device crashes during an ISSU upgrade, the device will return to the initial state before the start of an ISSU operation. During an ISSU upgrade, a single fault scenario is handled and system is restored to the original state. The double faults may or may not restore the system back to the original state.

The system can be rolled back before a commit.A device can be rolled back to the initial stage by using the **install abort issu** command or after the expiry of the rollback timer before the **install commit** command is used. If the install commit command is used, no rollback is allowed. Rollback involves the following steps:

- Provision and reset the standby RP
- Provision and reset the active RP

If the roll back timer is not stopped by using the **install abort stop-timer** command, the device rolls back to an older software version on expiry of the rollback timer. The default value of the rollback timer is 120 minutes.

The rollback timer value can be set via the **install activate location standby auto-abort-timer** *seconds* command.

### **Auto Upgrade on ASR 1000 Series Routers**

The Install: Auto Upgrade for ASR1k feature detects mismatched software versions on the standby route processor (RP) and synchronizesthe software version on the standby route processor with active route processor. The synchronization occurs by copying the software version from the active RP to the standby RP and upgrading the software version on the standby RP.

This feature is enabled by default. If disabled, you can enable this feature through **software auto-upgrade enable** or **install autoupgrade** commands in the global configuration mode and privileged EXEC mode, respectively.

Auto upgrade works in subpackage mode only. If the device is in bundle mode, neither does auto upgrade work, nor can you execute the install autoupgrade command. If a route processor with bundle boot image is added to a modular device, the route processor is converted to install mode to synchronize with the active RP.

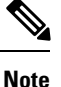

When a standby RP has a software version different than the active RP, the standby RP is synchronized with the software on active RP even if the software version on standby RP is newer than the software on active RP.

By enabling the **install autoupgrade** command in privileged EXEC mode the older image is selected and deleted without any intervention. The Install: Auto Upgrade for ASR1k feature is independent of ISSU and is disabled during ISSU process because there would be a temporary state of version mismatch between the active and standby RPs when ISSU process is in progress. Similarly, when auto upgrade is performed on the standby RP, ISSU process cannot triggered. The two processes are mutually exclusive.

After ISSU process is complete, auto upgrade is reenabled as configured before the ISSU process. In other words, this feature disables itself during ISSU process and reactivates itself after ISSU process.

## <span id="page-7-0"></span>**How to Upgrade Software Using install Commands**

## **Upgrading Software Using 3-Step Super Package Workflow on Consolidated Platforms**

#### **Before you begin**

The device must be booted with the consolidated image.

#### **SUMMARY STEPS**

- **1. enable**
- **2. install add file** {**bootflash:** | **flash:** | **ftp:** | **http:** | **https:** | **rcp:** | **scp:** | **tftp:** | **webui:**}
- **3. install activate issu** [**linecard-delay** *seconds*]
- **4. install commit**

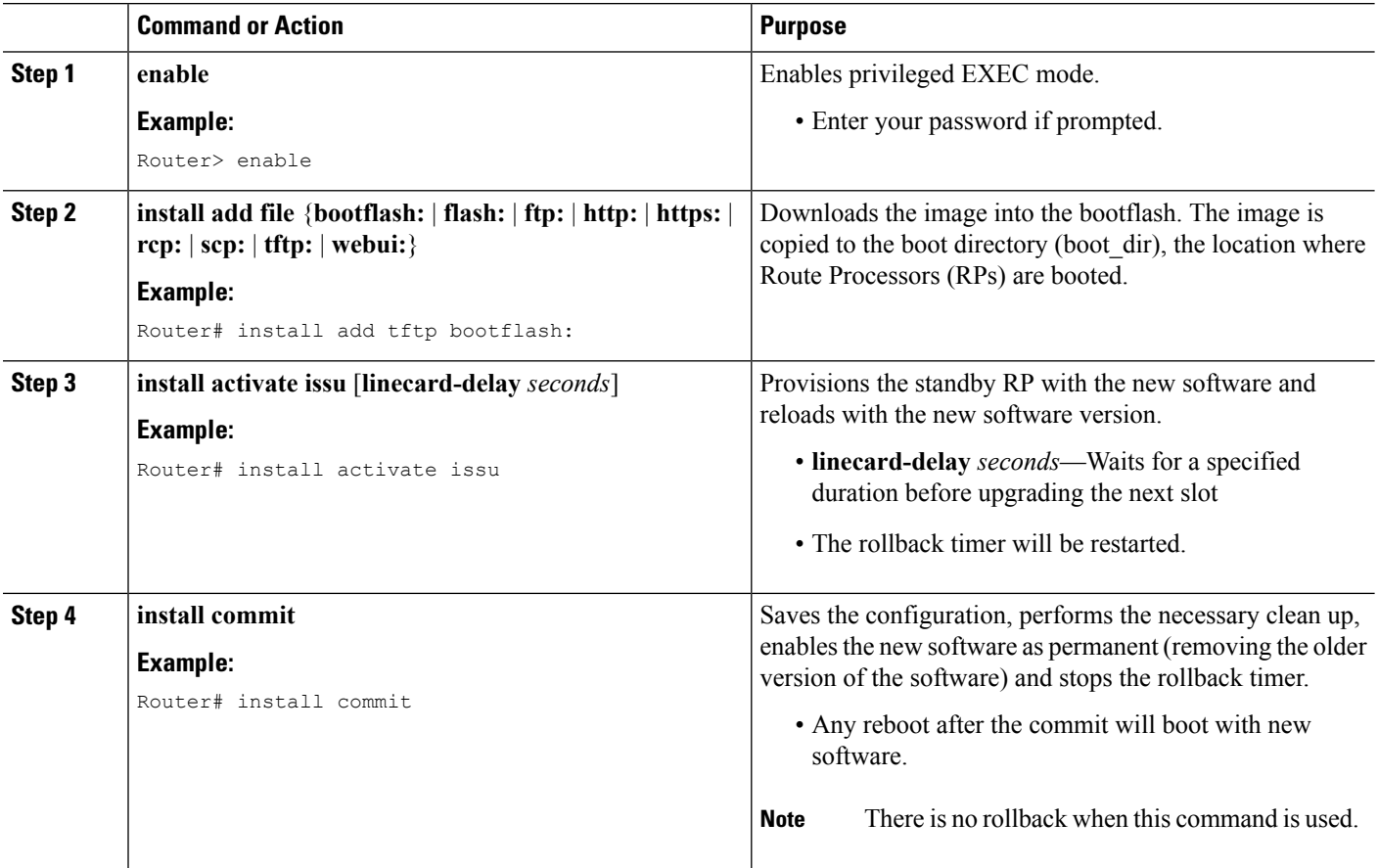

### **Upgrading Software Using 5-Step Super Package Workflow on Consolidated Platforms**

Perform this task to upgrade the software on consolidated platforms, such as, Cisco ASR 1001-X Router, Cisco ASR 1001-HX Router, Cisco ASR 1002-X Router, and Cisco ASR 1002-HX Router.

#### **Before you begin**

The device must be booted with the consolidated image.

### **SUMMARY STEPS**

- **1. enable**
- **2. install add file** {**bootflash:** | **flash:** | **ftp:** | **http:** | **https:** | **rcp:** | **scp:** | **tftp:** | **webui:**}
- **3. install activate location standby**
- **4. redundancy force-switchover**
- **5. install activate location standby**
- **6. install commit**

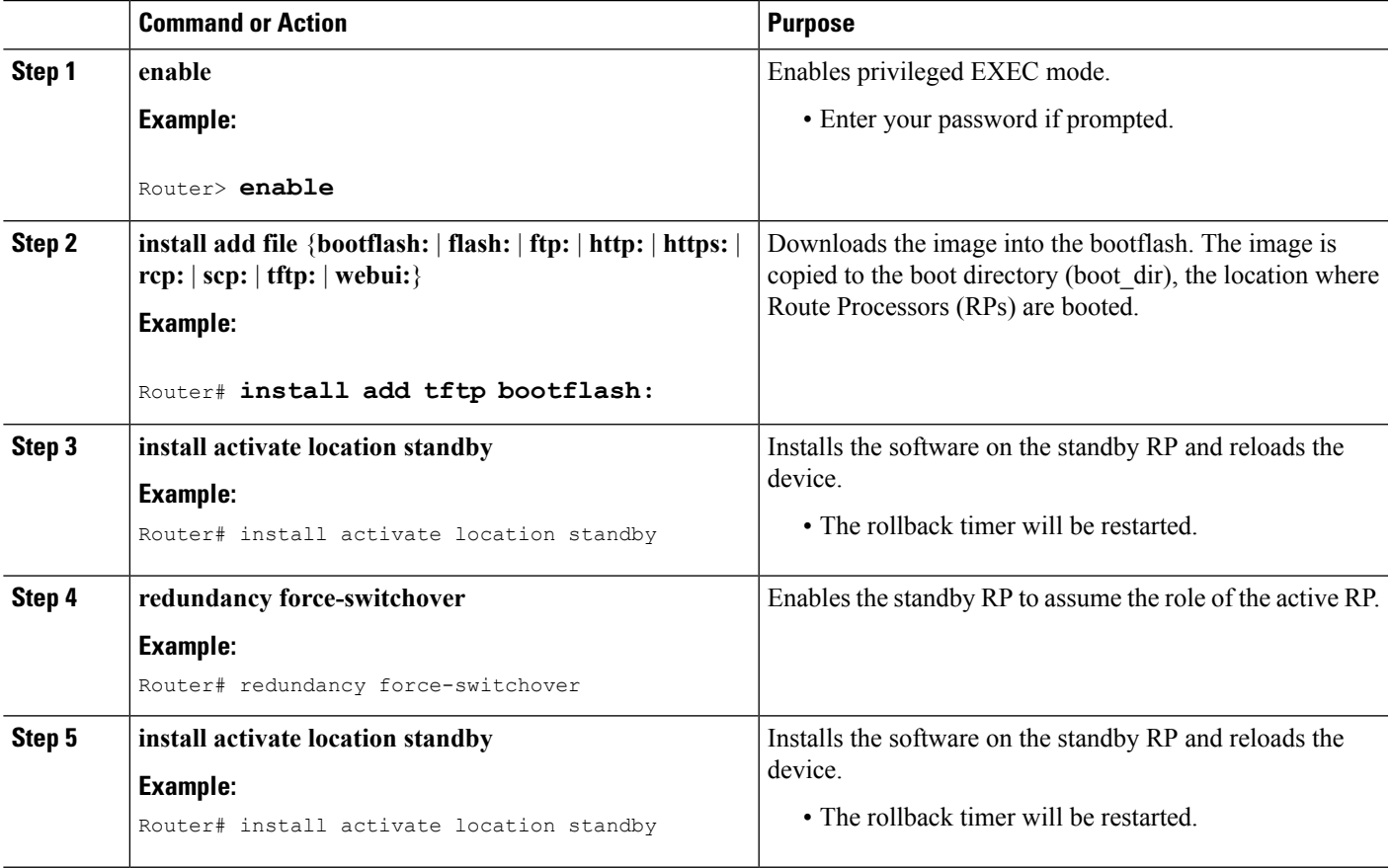

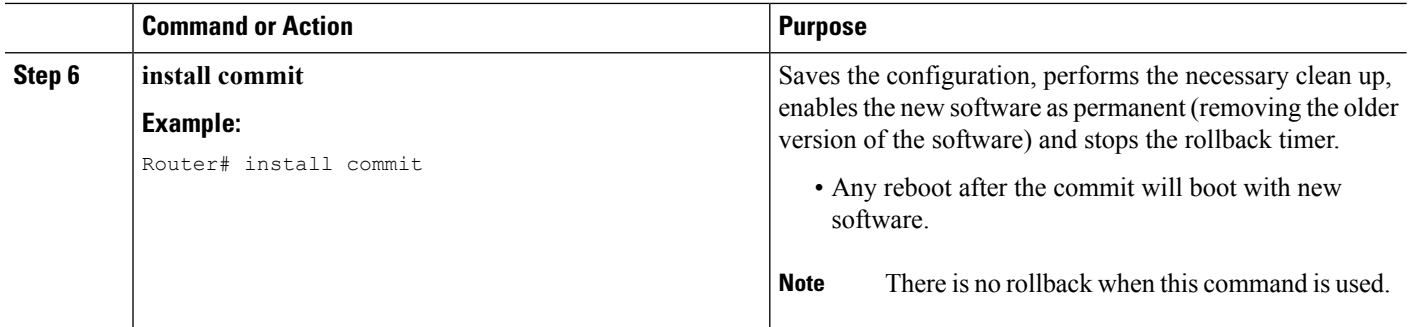

## **Upgrading Software Using 1-Step Super Package Workflow on Consolidated Platforms**

Perform this task to upgrade the software on consolidated platforms, such as, Cisco ASR 1001-X Router, Cisco ASR 1001-HX Router, Cisco ASR 1002-X Router, and Cisco ASR 1002-HX Router.

#### **Before you begin**

The device must be booted with the consolidated image.

### **SUMMARY STEPS**

- **1. enable**
- **2. install add file** {**bootflash:** | **flash:** | **ftp:** | **http:** | **https:** | **rcp:** | **scp:** | **tftp:** | **webui:**} **activate issu** [**linecard-delay** *seconds*] **commit**

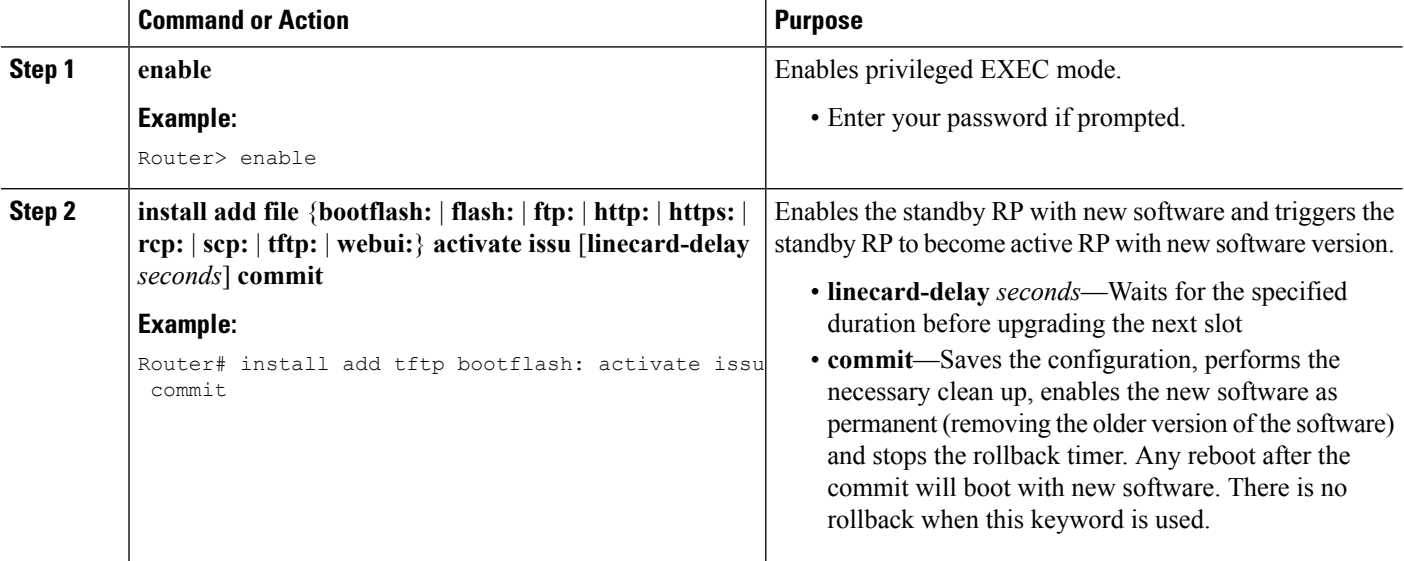

### **Upgrading Software Using 3-Step Subpackage Workflow on Dual RP Devices**

Perform this task to upgrade the software on Dual RP devices.

#### **Before you begin**

The device must be booted with the consolidated image.

### **SUMMARY STEPS**

- **1. enable**
- **2. install add file** {**bootflash:** | **flash:** | **ftp:** | **http:** | **https:** | **rcp:** | **scp:** | **tftp:** | **webui:**}
- **3. install activate issu** [**linecard-delay** *seconds*]
- **4. install commit**

### **DETAILED STEPS**

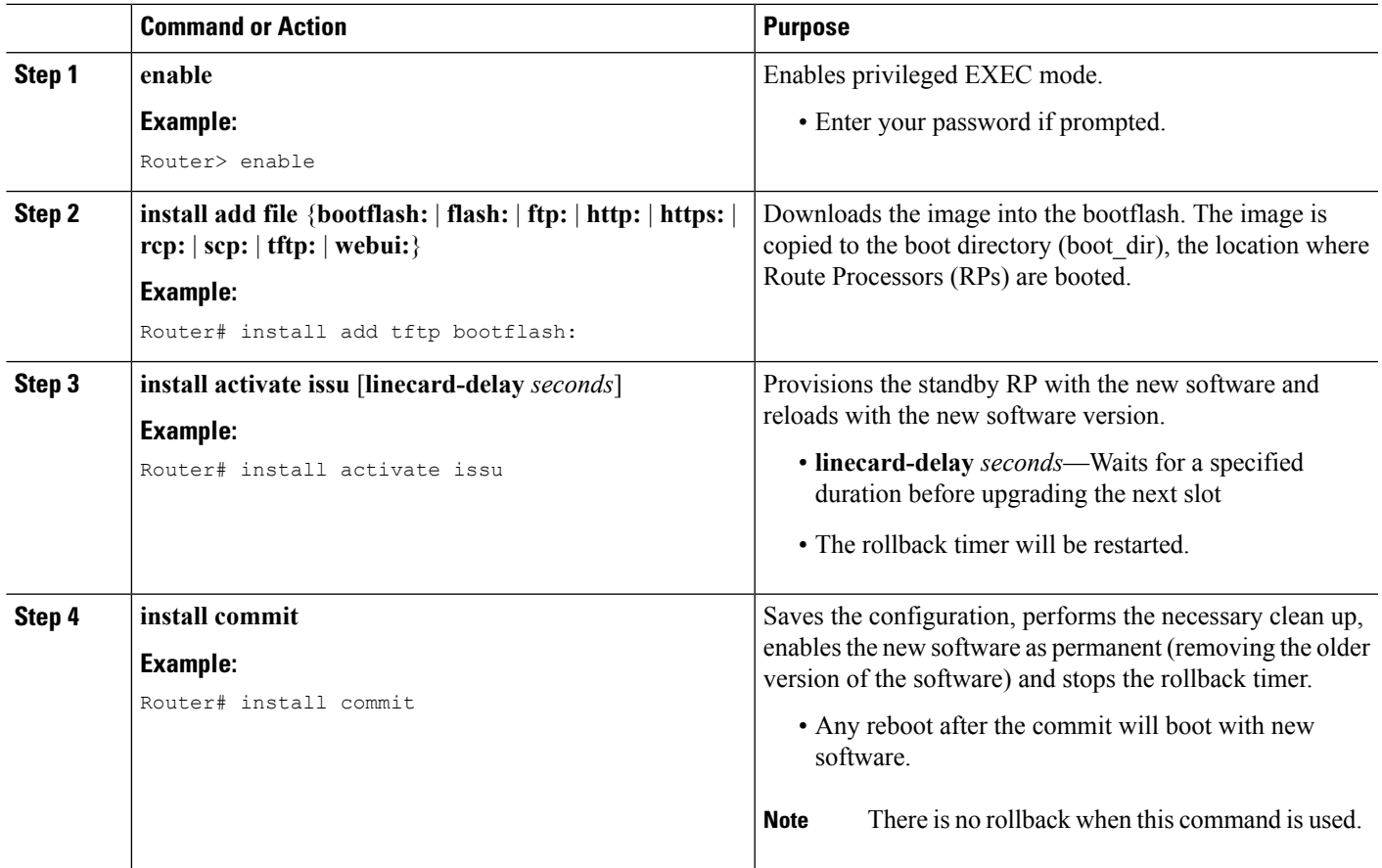

### **Upgrading Software Using 8-Step Subpackage Workflow on Dual RP Devices**

Perform this task to upgrade the software on Dual RP devices.

### **Before you begin**

The device must be booted with the packages mode.

### **SUMMARY STEPS**

- **1. enable**
- **2. install add file** {**bootflash:** | **flash:** | **ftp:** | **http:** | **https:** | **rcp:** | **scp:** | **tftp:** | **webui:**}
- **3. install activate location standby**
- **4. install activate location linecard** [**linecard-delay** *seconds*]
- **5. install activate location esp standby**
- **6. install activate location esp active**
- **7. redundancy force-switchover**
- **8. install activate location standby**
- **9. install commit**

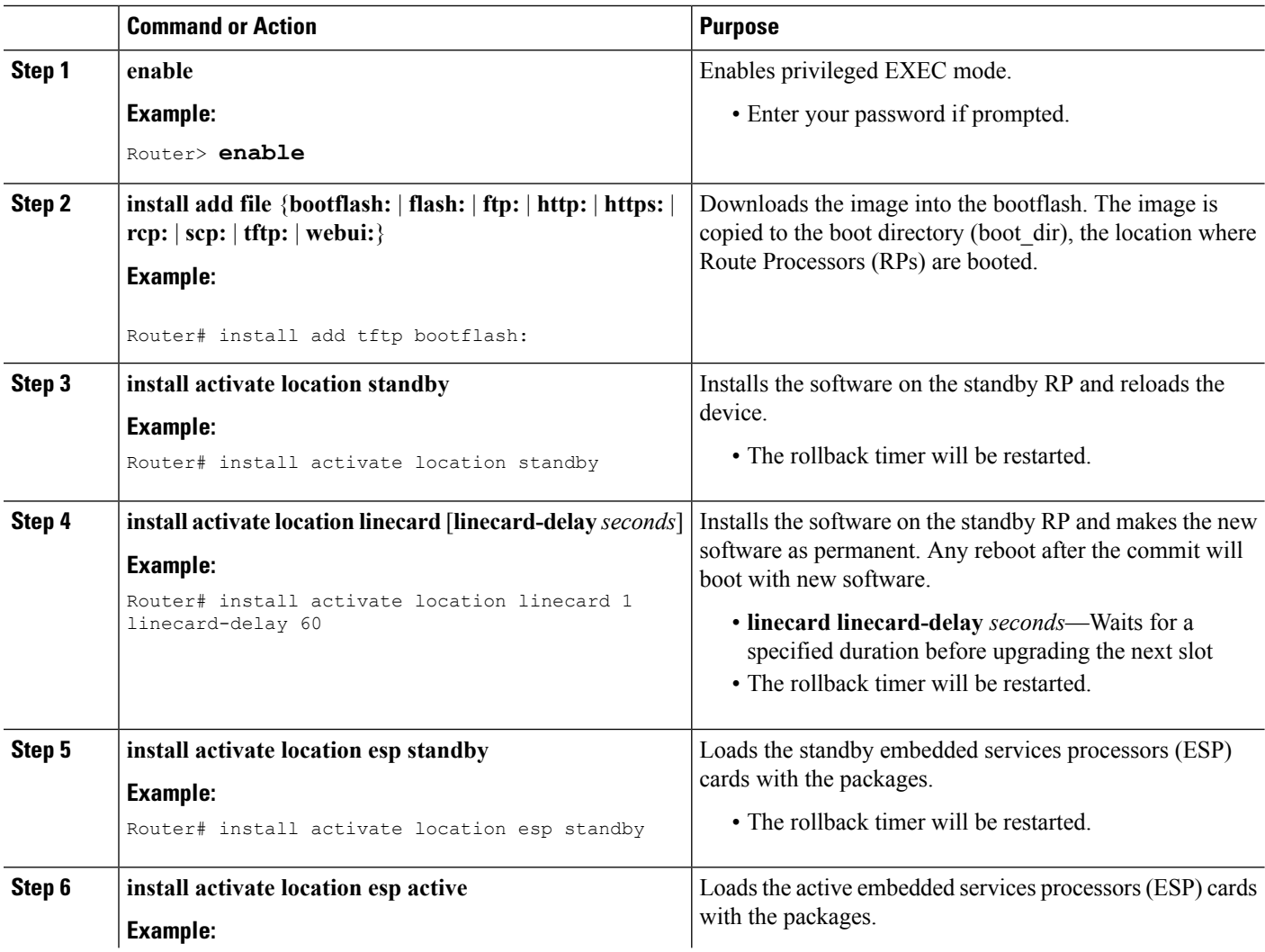

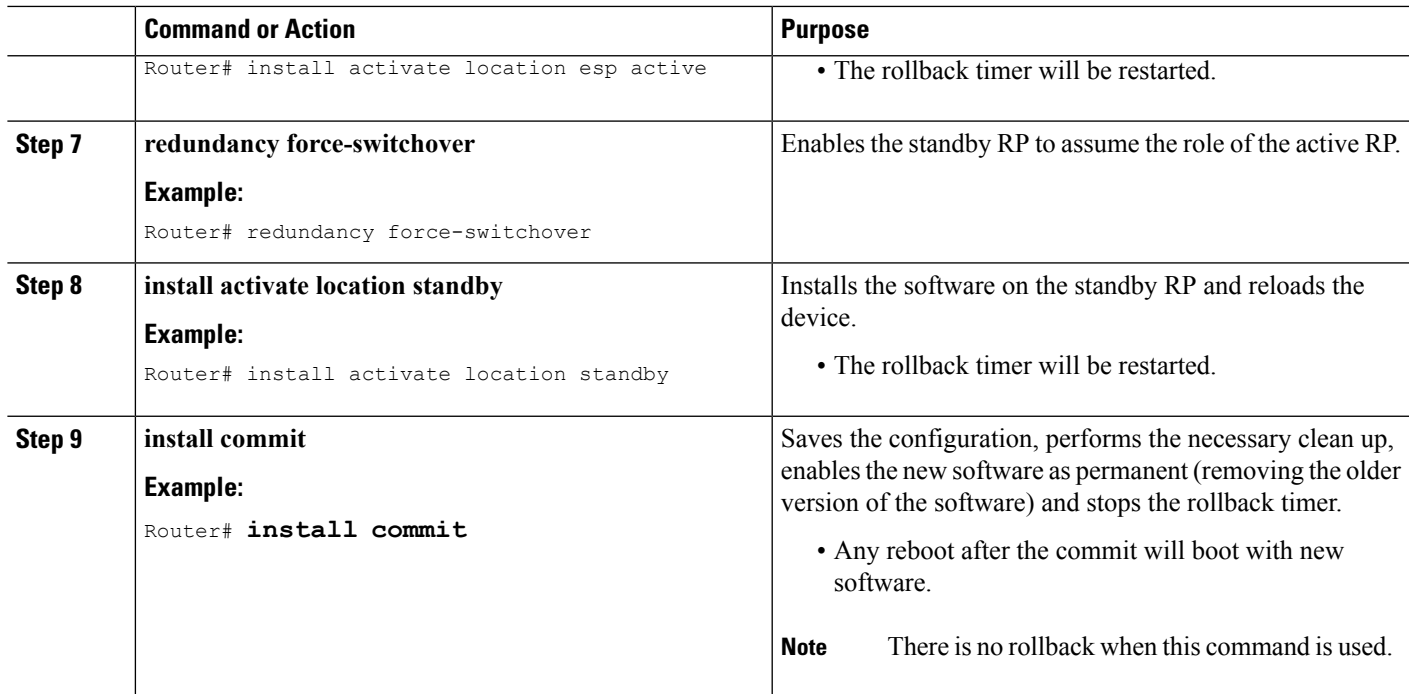

### **Upgrading Software Using 1-Step Subpackage Workflow on Dual RP Devices**

Perform this task to upgrade the software on Dual RP devices.

### **Before you begin**

The device must be booted with the consolidated image.

### **SUMMARY STEPS**

- **1. enable**
- **2. install add file** {**bootflash:** | **flash:** | **ftp:** | **http:** | **https:** | **rcp:** | **scp:** | **tftp:** | **webui:**} **activate issu** [**linecard-delay** *seconds*] **commit**

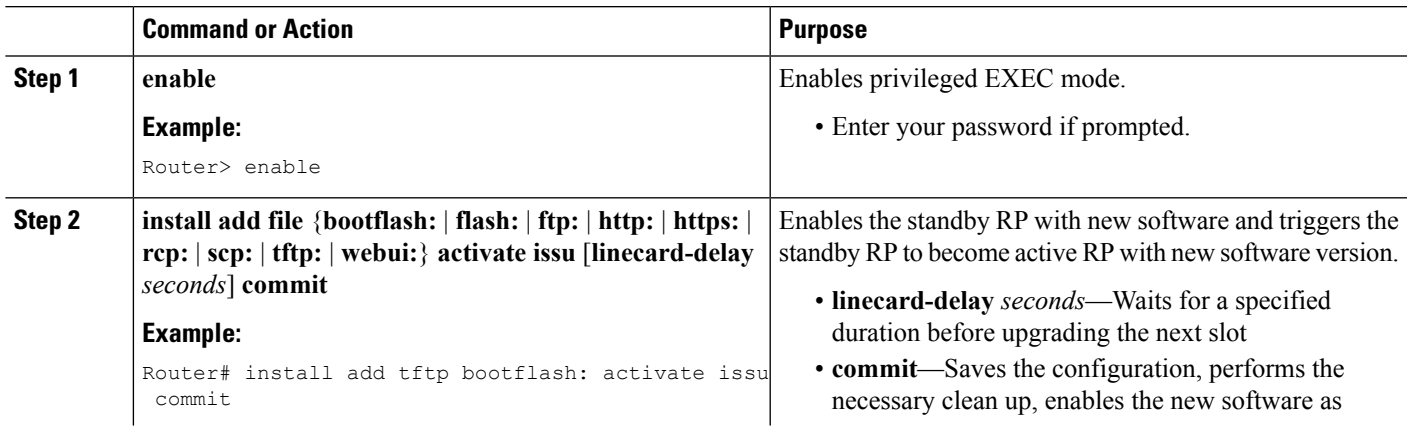

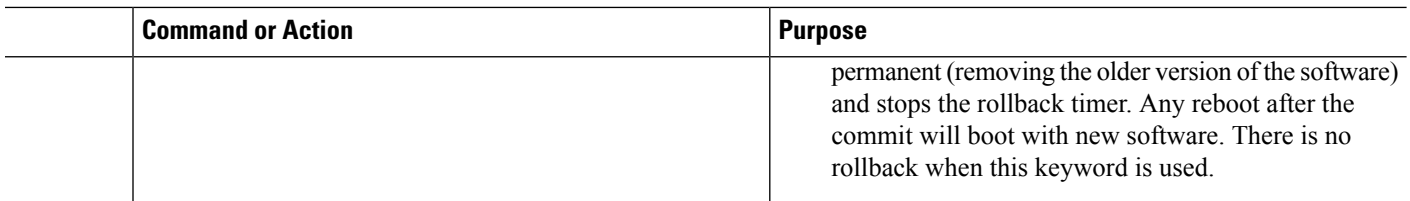

## **Upgrading Software on Cisco ASR 1001-X Router, Cisco ASR 1001-HX Router, Cisco ASR 1002-X Router, and Cisco ASR 1002-HX Router**

Perform this task to upgrade the software on Cisco ASR 1001-X Router, Cisco ASR 1001-HX Router, Cisco ASR 1002-X Router, and Cisco ASR 1002-HX Router.

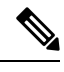

Perform this task during maintenance window to minimize the traffic loss. Cisco ASR 1001-X Router and Cisco ASR 1002-X Router has sipspa and sipbase, while Cisco ASR 1001-HX Router and Cisco 1002-HX Router has elcbase elcspa. **Note**

### **Before you begin**

Cisco ASR 1001-HX Router and Cisco ASR 1002-HX Router must be booted with the consolidated image.

### **SUMMARY STEPS**

- **1. enable**
- **2. install add file** {**bootflash:** | **flash:** | **ftp:** | **http:** | **https:** | **rcp:** | **scp:** | **tftp:** | **webui:**}
- **3. install activate location standby**
- **4. redundancy force-switchover**
- **5. install activate location standby**
- **6. install commit**

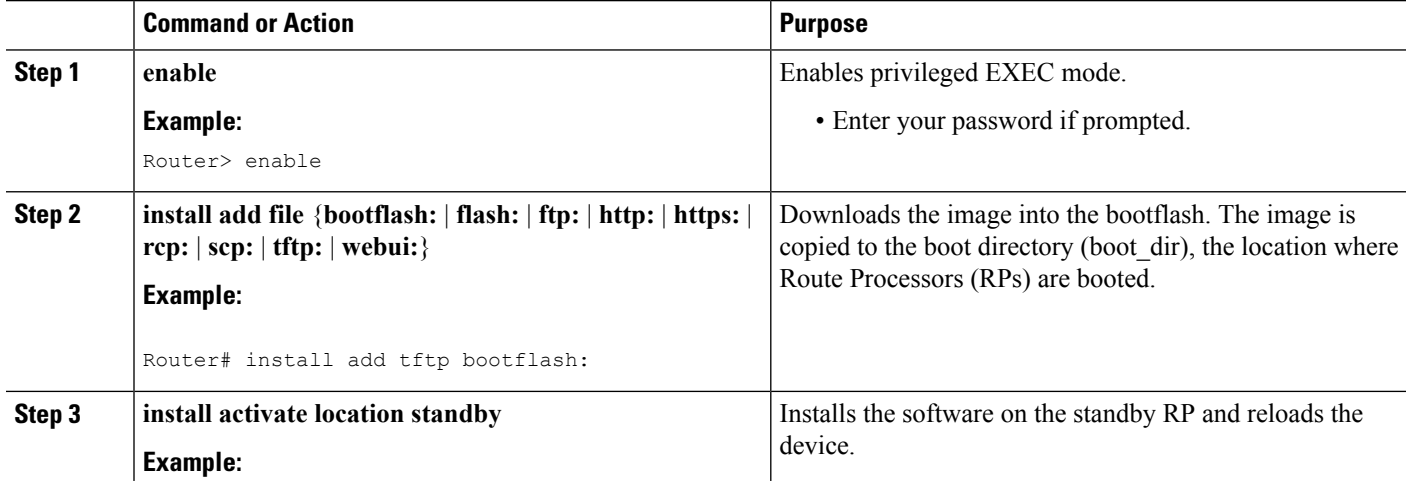

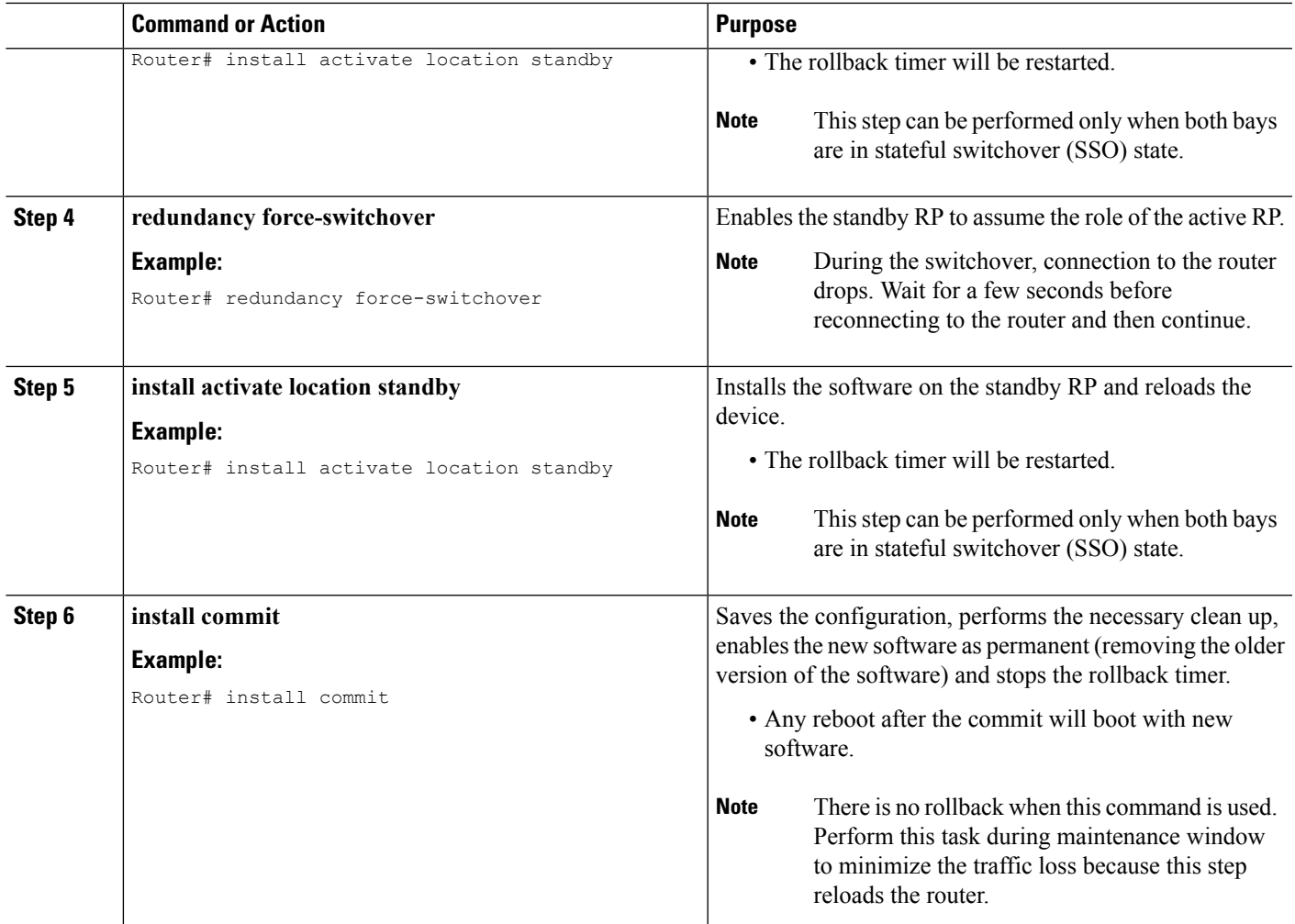

### **Upgrading Software on Cisco ASR 1004 Router**

Perform this task to upgrade the software on Cisco ASR 1004 Router.

**Note** Perform this task during maintenance window to minimize the traffic loss.

### **Before you begin**

The device must be booted with the consolidated image.

### **SUMMARY STEPS**

- **1. enable**
- **2. install add file** {**bootflash:** | **flash:** | **ftp:** | **http:** | **https:** | **rcp:** | **scp:** | **tftp:** | **webui:**}
- **3. install activate location standby**
- **4. redundancy force-switchover**
- **5. install activate location standby**
- **6. install activate location** [**linecard** *slot*]
- **7. install activate location esp active**
- **8. install commit**

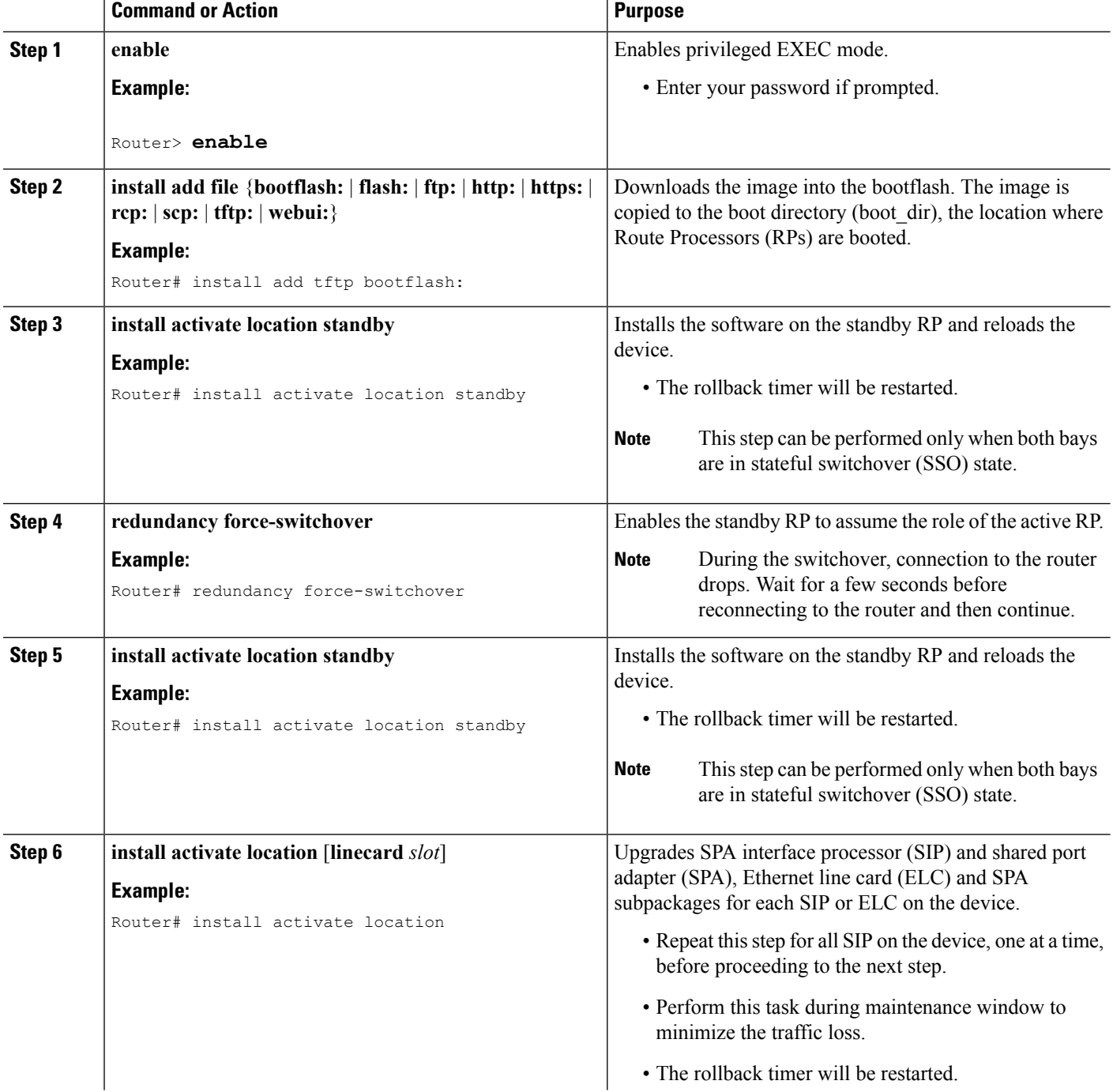

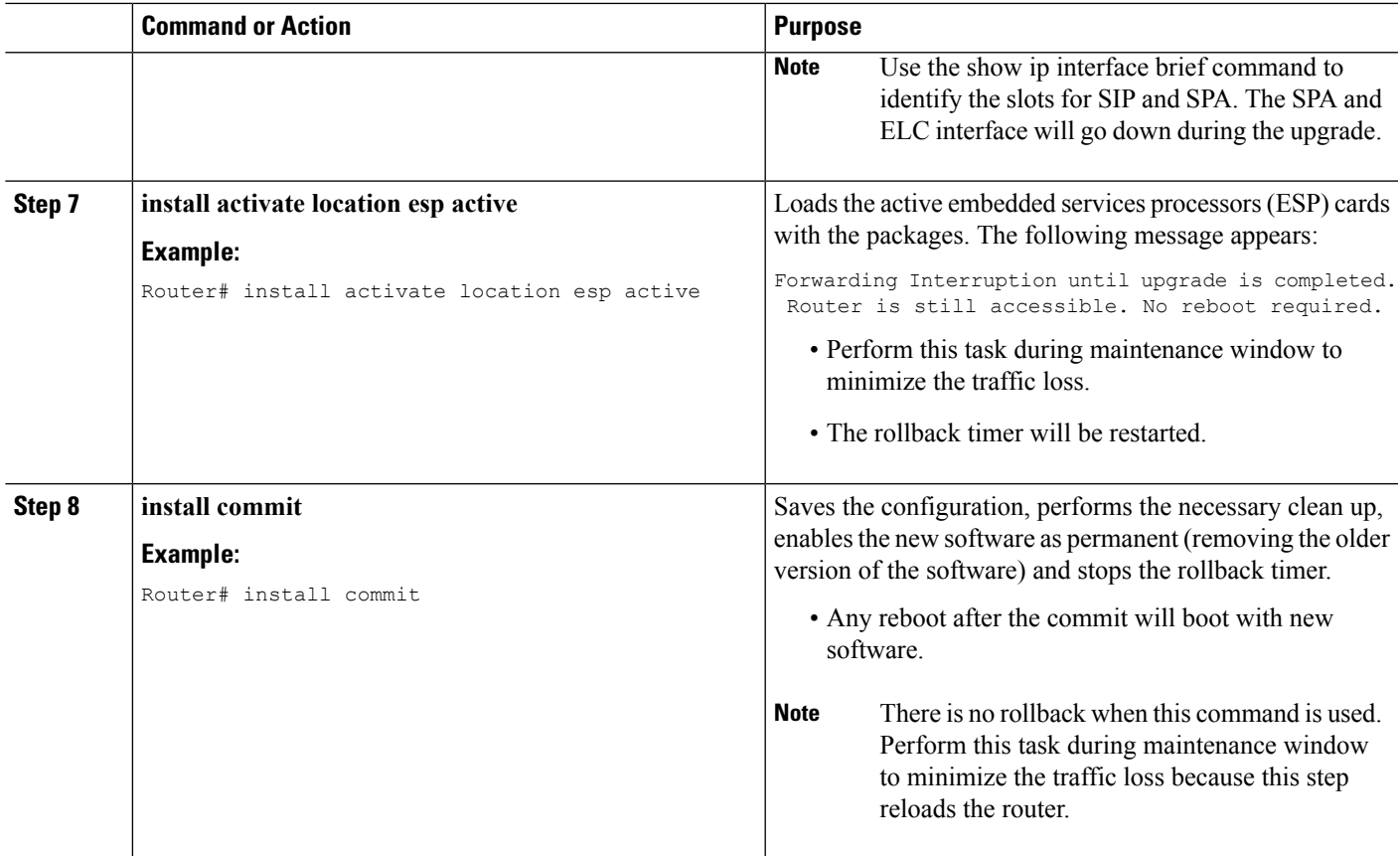

## **Tracking Software Upgrade Process**

The ISSU progress can be tracked via the **show issu state detail** command. This command also displays the remaining duration in rollback timer. The following is a sample output of the **show issustatedetail** command.

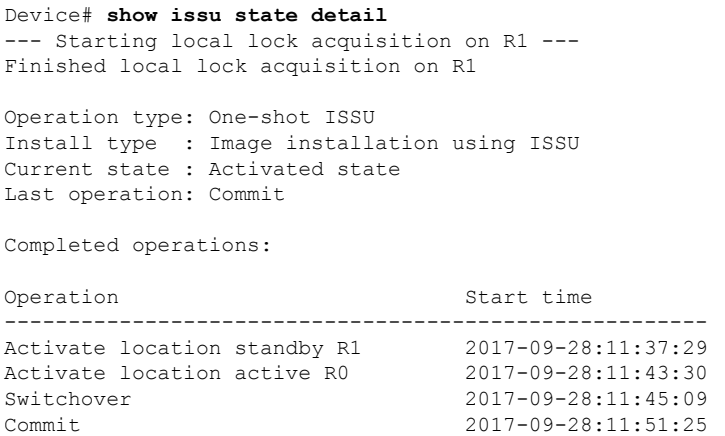

State transition: Added -> Standby activated -> Active switched-over -> Activated

#### **Auto abort timer: inactive**

Running image: flash:packages.conf Operating mode: sso, terminal state reached

## **Enable Auto Upgrade Using Install Command**

### **SUMMARY STEPS**

- **1. enable**
- **2. install autoupgrade**

### **DETAILED STEPS**

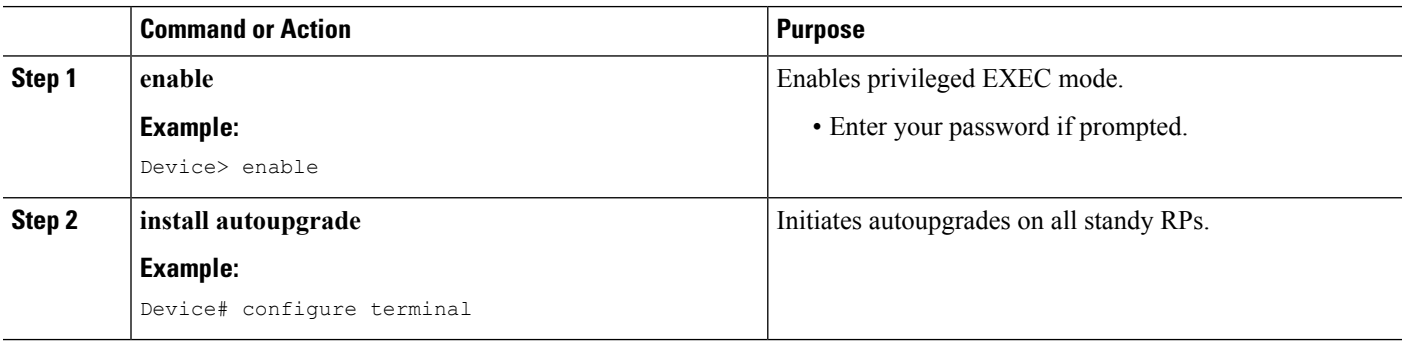

## **Enable Auto Upgrade (Global Configuration)**

### **SUMMARY STEPS**

- **1. enable**
- **2. configure terminal**
- **3. software auto-upgrade**
- **4. end**

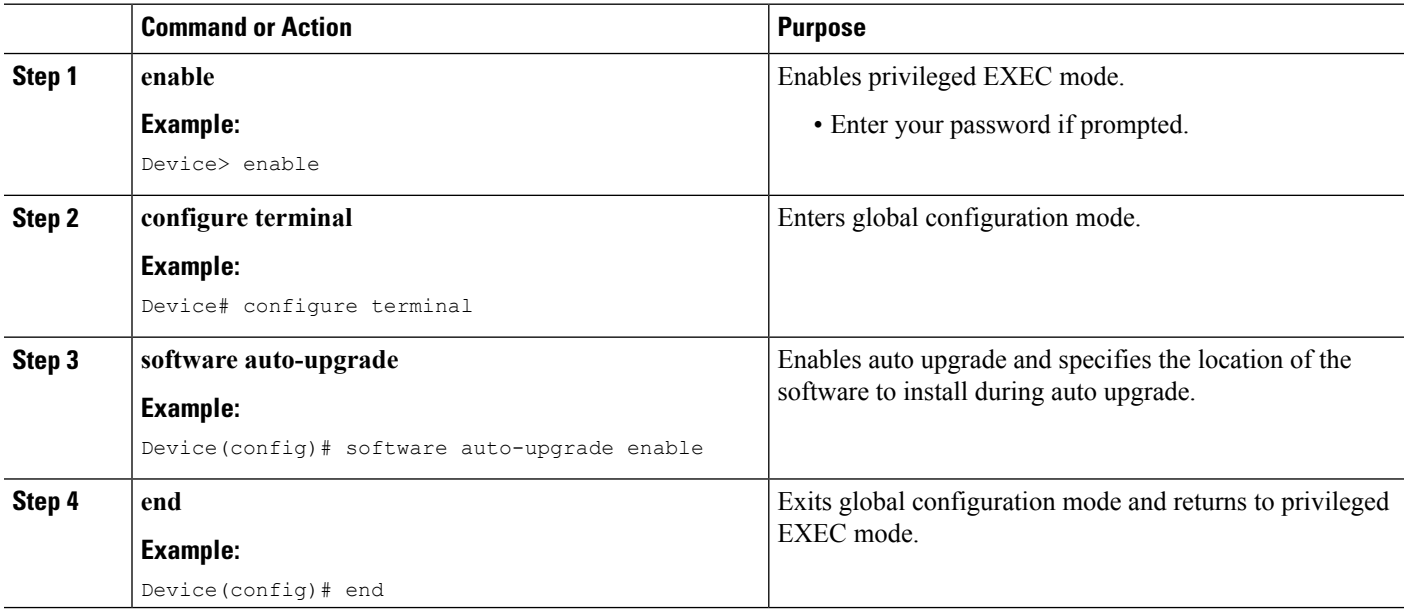

# <span id="page-18-0"></span>**Additional References for Software Upgrade Process Using install Commands**

#### **Related Documents**

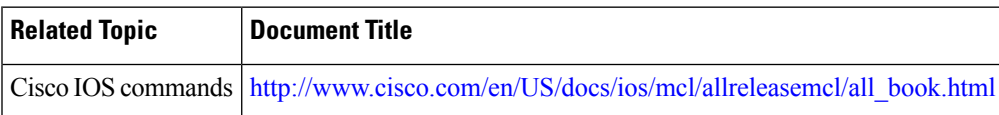

#### **Technical Assistance**

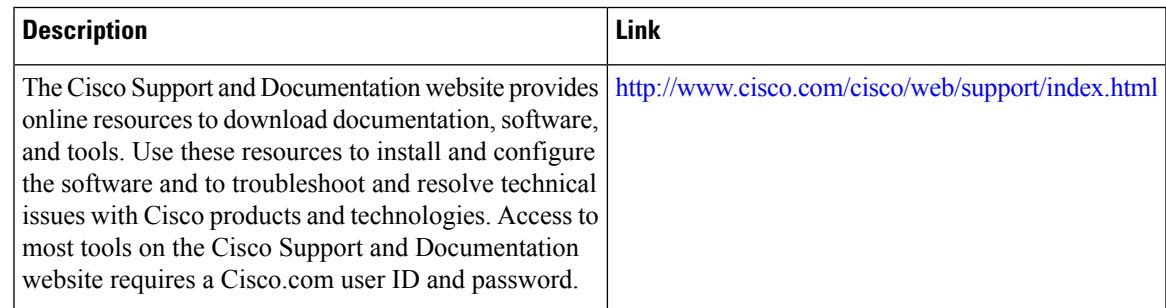

# <span id="page-18-1"></span>Feature Information for Software Upgrade Process Using install **Commands**

The following table provides release information about the feature or features described in this module. This table lists only the software release that introduced support for a given feature in a given software release train. Unless noted otherwise, subsequent releases of that software release train also support that feature.

Use Cisco Feature Navigator to find information about platform support and Cisco software image support. To access Cisco Feature Navigator, go to [www.cisco.com/go/cfn.](http://www.cisco.com/go/cfn) An account on Cisco.com is not required.

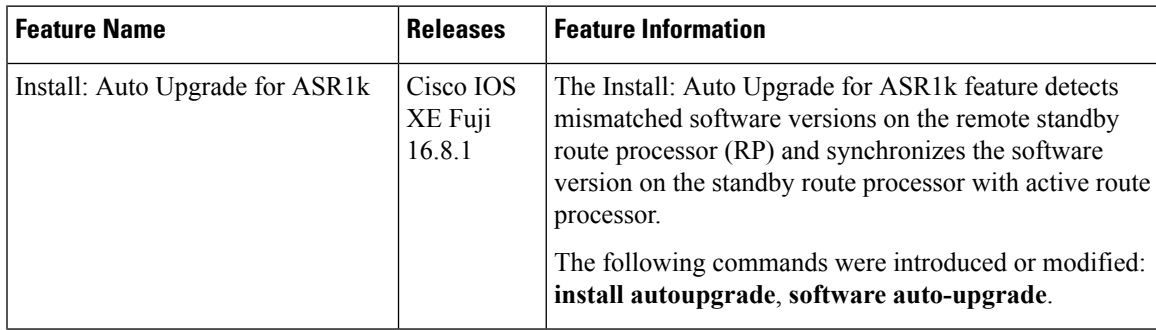

**Table 5: Feature Information for Software Upgrade Process Using install Commands**

 $\mathbf I$ 

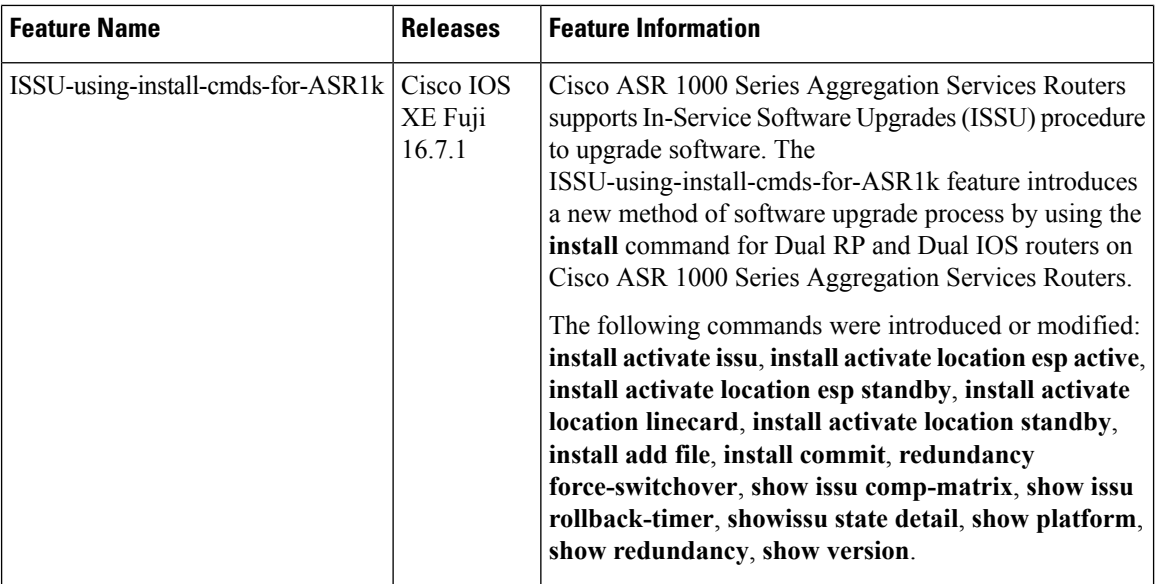

ı